# Masier Pian

v1.5.5

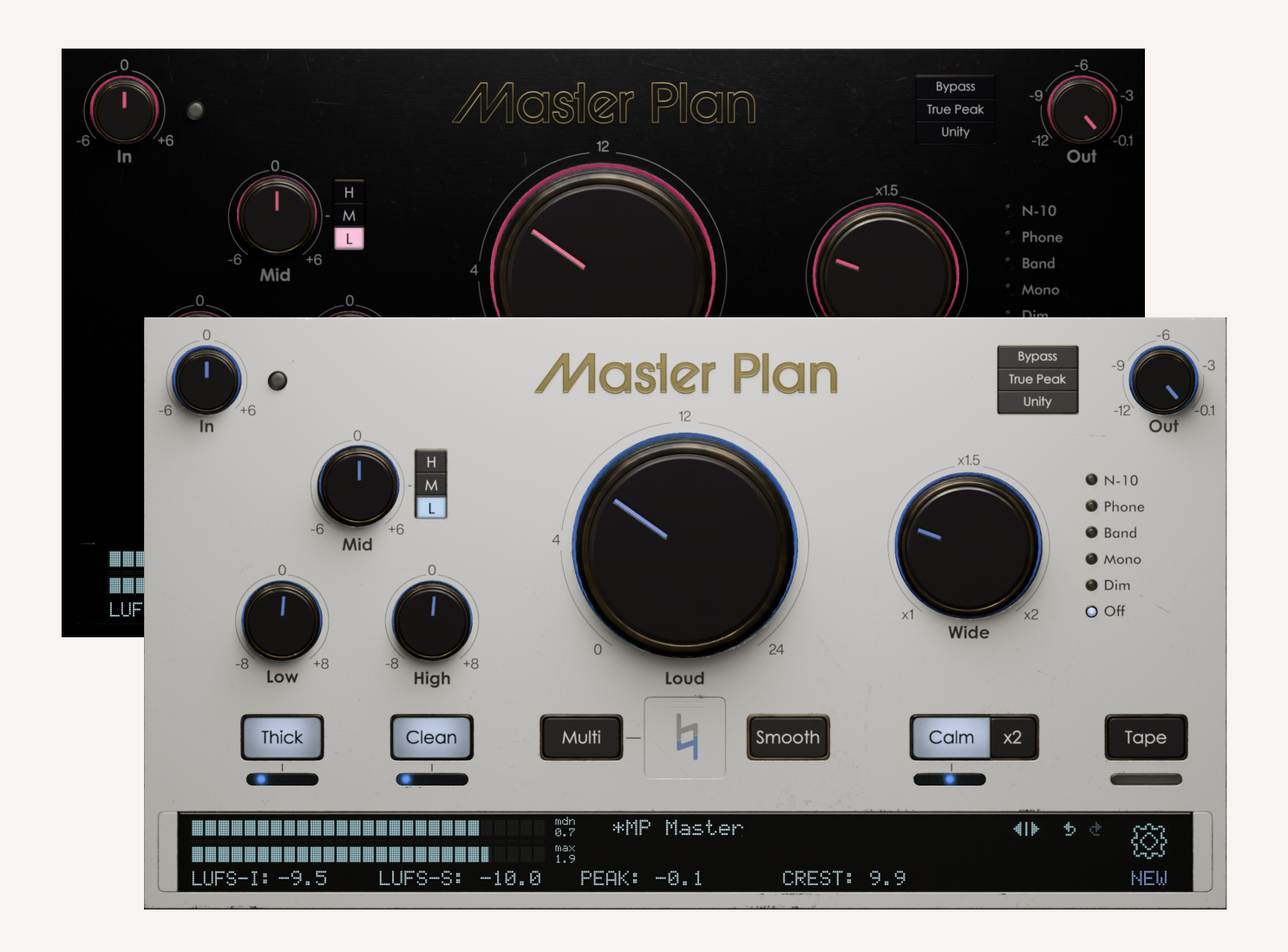

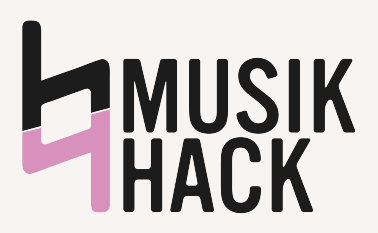

# TECHNIQUE (QUICK START)

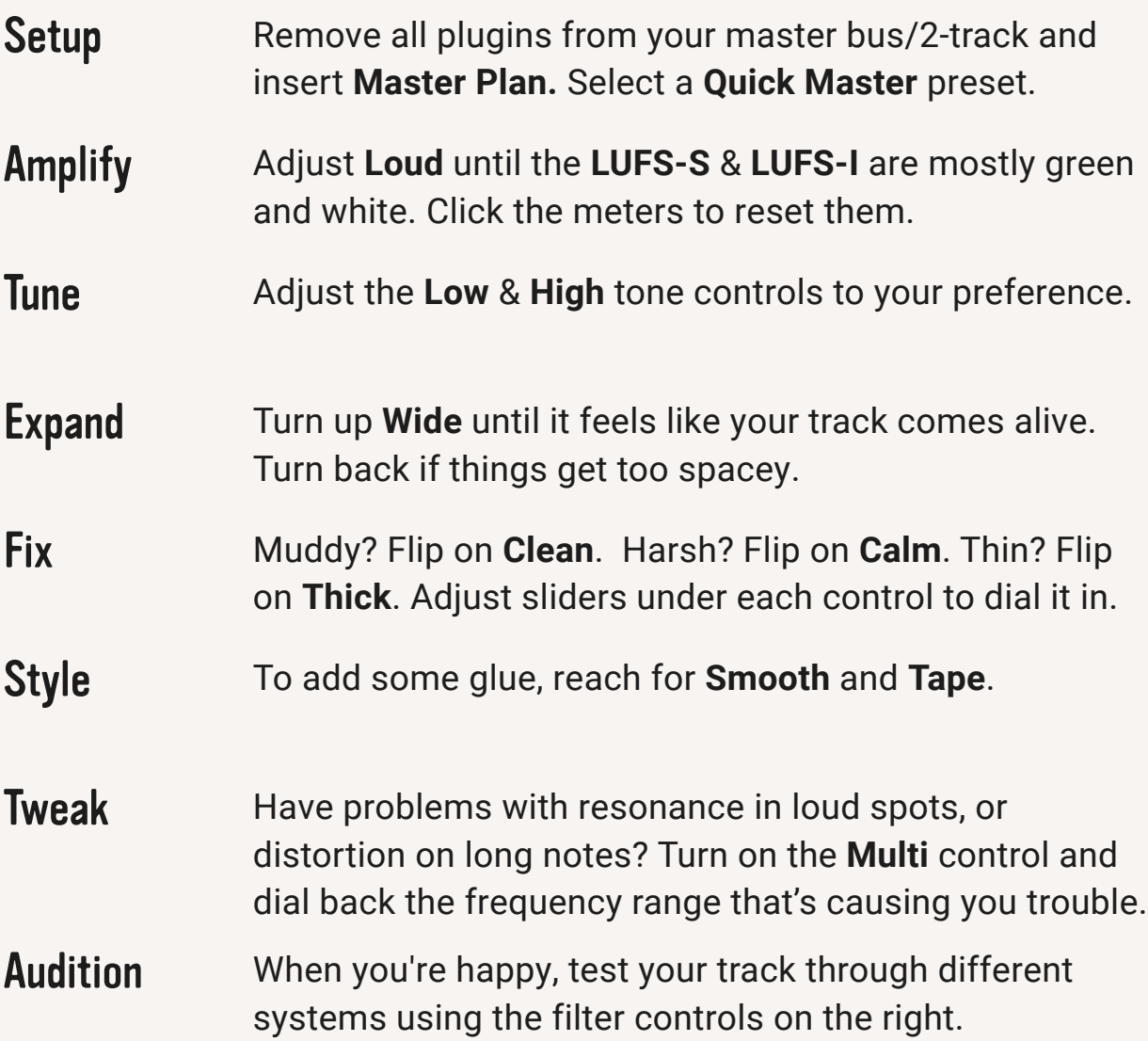

#### Learn some moves

- To **type** a value for a control, **double-click** it.
- To set a **precise value** when moving a dial or slider, hold the **shift** key.
- To **reset a control**, hold the **option** (Mac) or **alt** (PC) key, and **click** it.
- To reset meters, click anywhere in the metering area.
- **Presets preserve loudness**, so don't be afraid to explore after dialing in.
- To check for **updates**, click the **gear** (⚙) to open the **settings screen.**

### **CONTROLS**

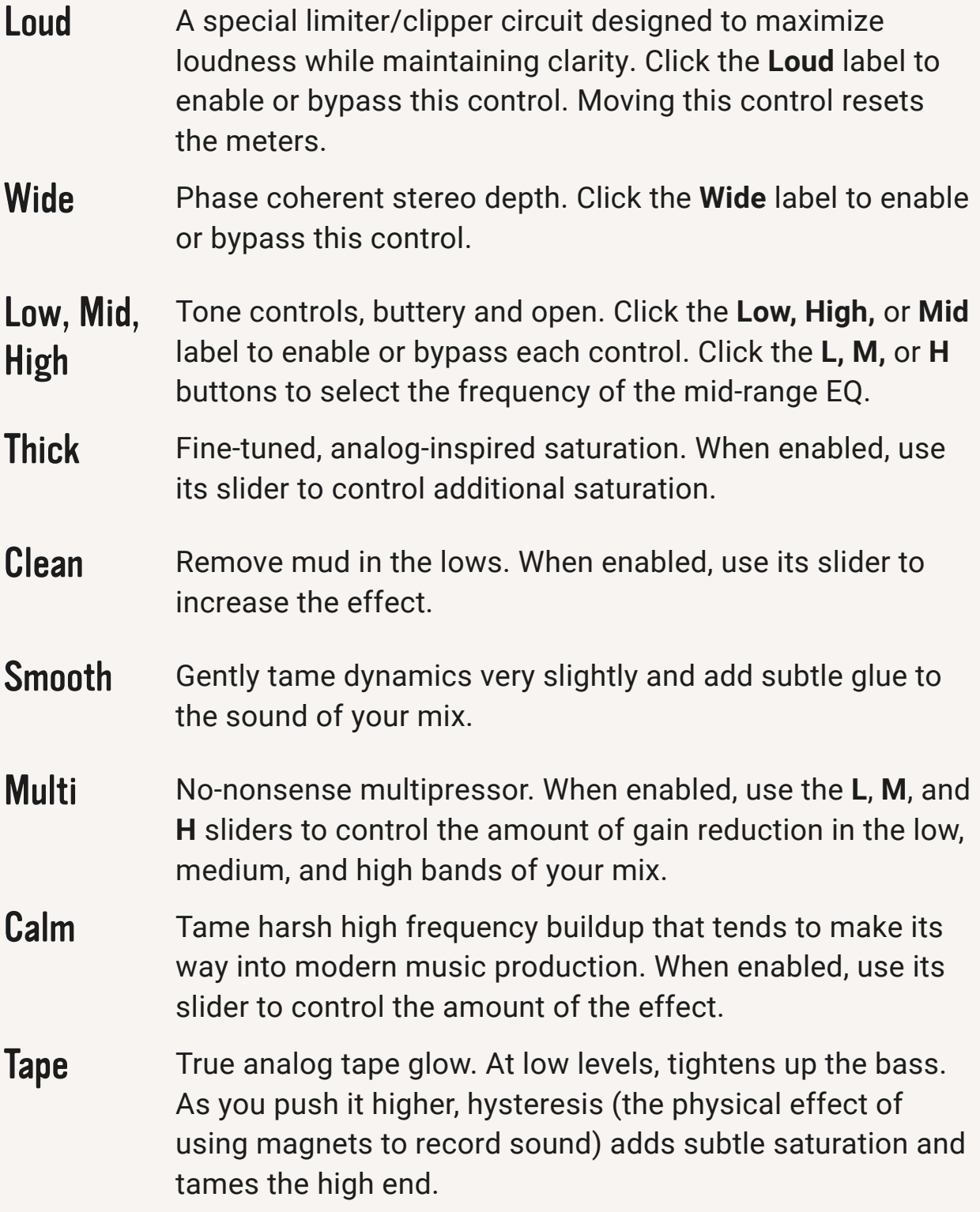

In/Out Control the level into and out of the plugin. Raising input pushes harder into the saturation. If you peak on the way in, the LED next to the input control will flash. Moving these controls resets the meters.

Input Indicator Light Lights up when the peak value of the signal is above 1.0 or below -1.0 after all the EQ and saturation processing, before the limiter. When the Loud dial is at 0, this means that unless the indicator light is flashing, the limiter does not change your signal at all; it only increases the volume. If this light starts flashing, try lowering the **In** knob until it stops.

#### Bypass Delay-compensated bypass circuit. Toggling this control resets the meters.

Compensates for the volume increase in processing, so you can hear what you are doing without taking loudness into account. That's important! We react strongly to loudness, and sometimes let it fool us into thinking something sounds better, when it is simply louder. Turn unity on when working for a fair comparison, then turn it off to hear how much Master Plan boosts your track. Always disable **Unity** before bouncing! Toggling this control resets the meters.

**Unity** 

Enables and disables true peak processing. When **disabled**, the peak meter displays regular peaks and no additional processing is performed to lessen the effects of true peaks. Use this setting if you don't care about true peaks, or if you want to use a different true peak limiter as the very last plugin on your chain.

True Peak When **enabled**, the peak meter displays true peaks (also known as inter-sample peaks), measured with 4x low-ripple FIR oversampling. In this mode, the limiter does extra work to tame true peaks, but it is **not** a classic true-peak limiter, because such a limiter tends to tame percussive hits in a way we don't like. When pushed extremely hard, the true peaks will still read above your specified output level in the meter.

> The filter section on the far right of the interface emulates different playback systems, so you can hear what your mix will sound like in different environments.

#### **Filters**

- **• N-10** Emulates a typical mediocre bookshelf speaker **• Phone** — Emulates a phone speaker
- **• Band**  A bandpass filter to monitor the midrange
- **• Mono**  Monitor for mix issues in mono
- **• Dim**  Reduce by 6 dB, removing the limiter first
- **• Off** (default) no filter applied

### METERS & EXTRAS

Located at the bottom of the interface for convenience, the following controls and settings help you see what Master Plan is doing and

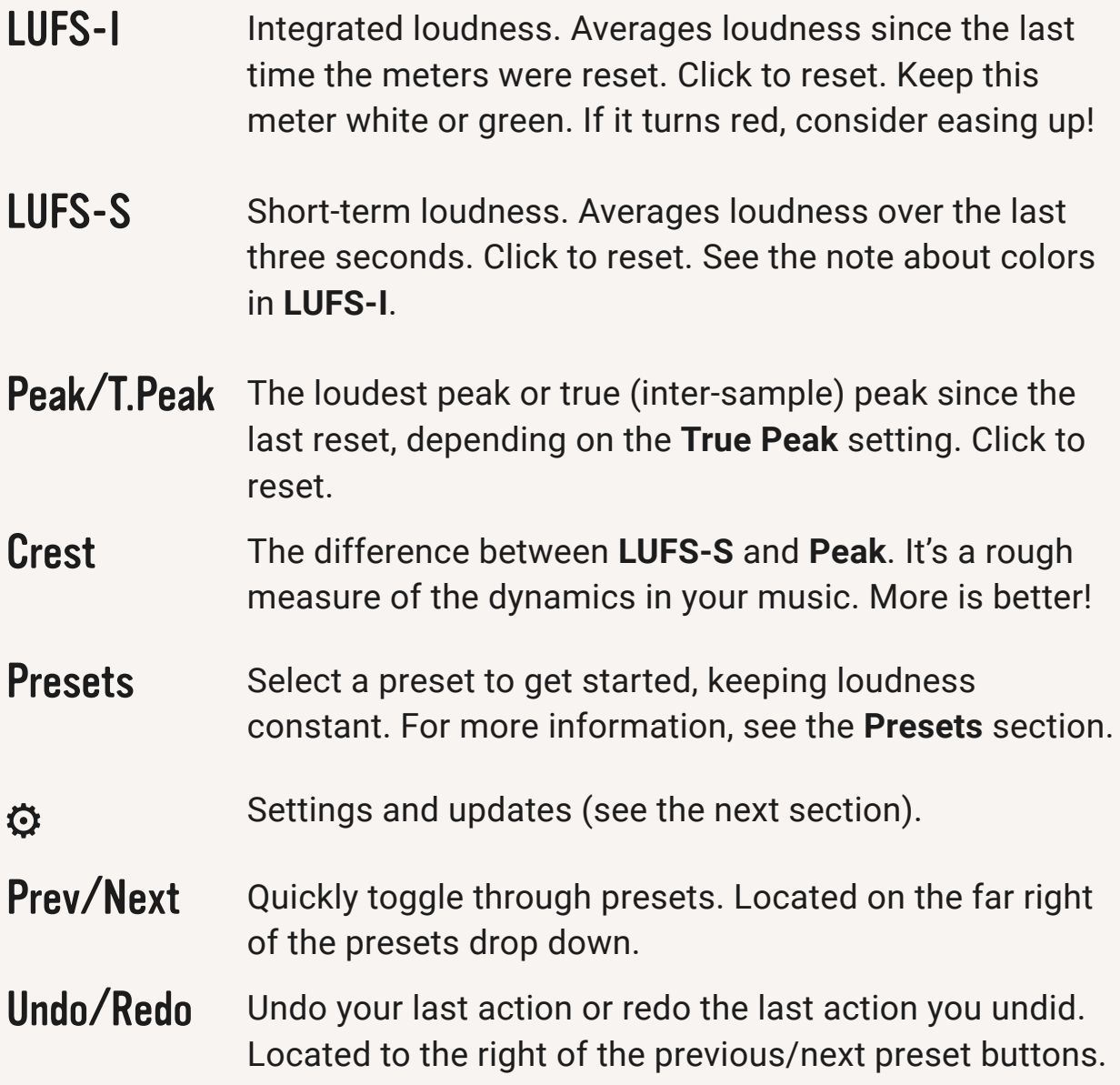

### **SETTINGS**

Click the gear (⚙) in the lower-right of the interface to access the following settings. In addition, this screen provides a download button if an update is available, and reminds you of your login email. To close the settings screen, click the **X** in the upper-right corner.

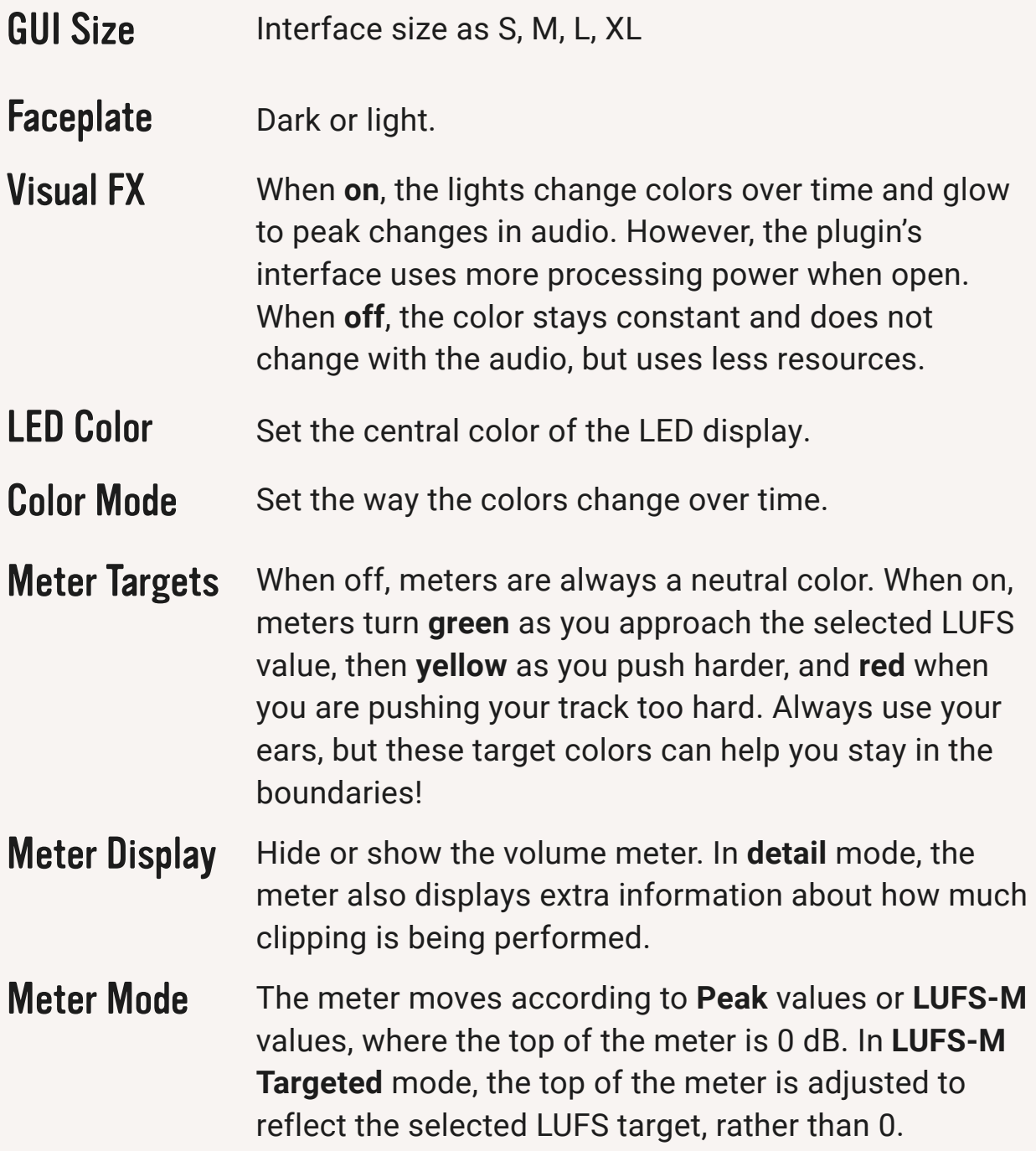

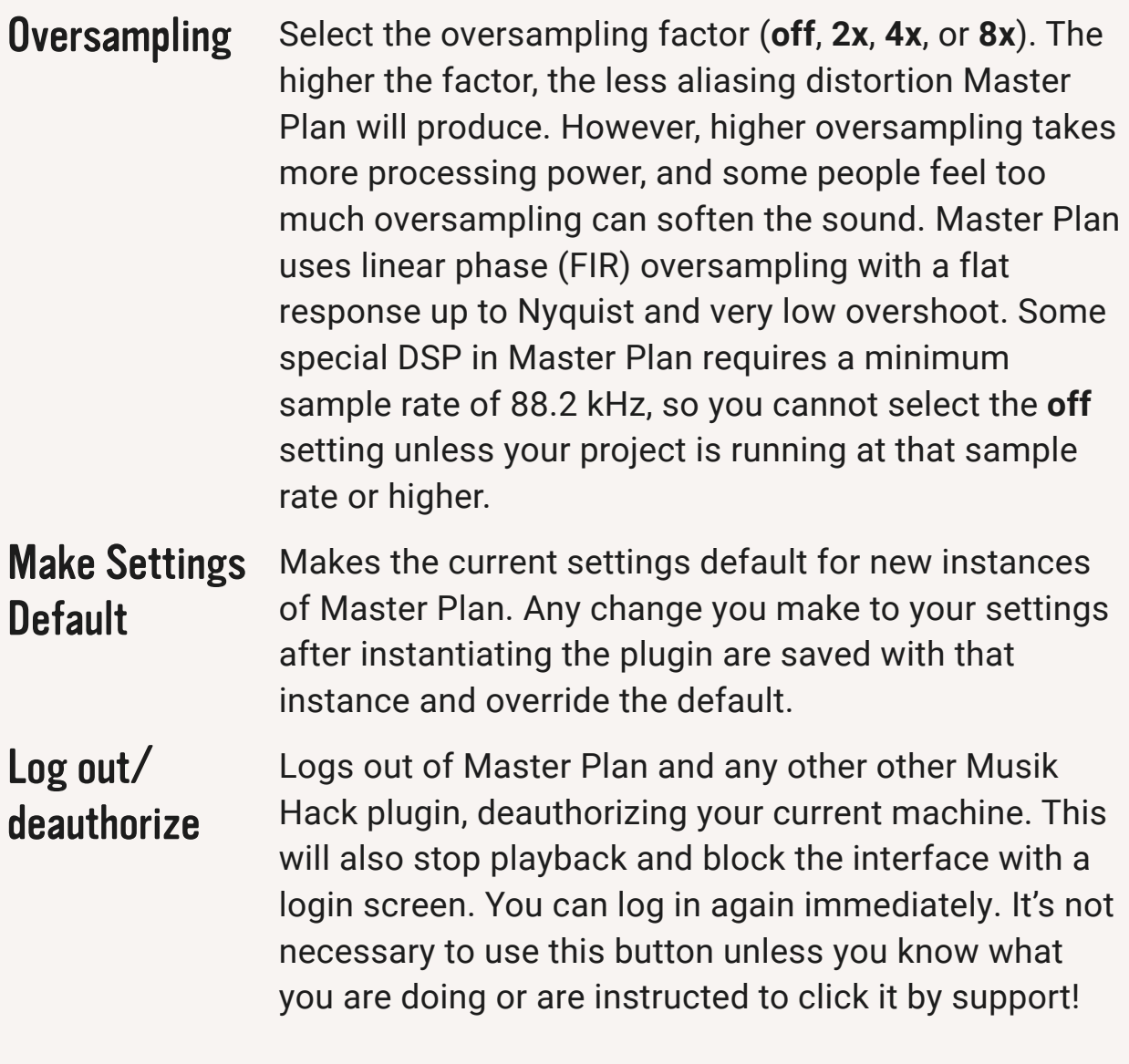

### PRESETS

**Master Plan** has some presets in the lower right of the interface. To get started quickly, choose one of the **Quick Master** presets and go from there. Presets maintain your selected loudness when you choose them. To save your currents settings as a preset, select **Save Preset** from the menu. To delete, import, or export presets, choose **Manage Presets**. When selecting presets, the **Loud**, **Unity**, and **In** settings do not change (unless they are zeroed), so that you can compare presets easily.

# DETAILS, TIPS, TRICKS

### Push, don't shove

**Master Plan** has an excellent loudness circuit that can often add +4dB or more into a track without flattening your drums or audibly distorting. That's *much louder* than other limiters, compressors, and clippers, which deaden your drums or start to snap and growl too early unless you do a lot of hand holding. When **Master Plan** is shoved too hard, it behaves like a clipper taking too much heat; if you start to hear the bass growl or a pop in front of your kick, ease up!

#### Less is more

You don't need to use every control to get an incredibly polished sound! Start by focusing on the four main knobs: **Loud**, **Wide**, **Low**, and **High**. The buttons below the knobs are for tackling specific problems your track may not have.

### Broad strokes before the finer points

Dial in the important bits so that they're "close enough" and move through the plugin until everything sounds right. Then go through again with a fine-toothed comb to amp things up. Think of it like building a desk from a box: get all the screws in loose, then tighten them up. If you try to get one control "perfect", adjusting the others may shift the sound, so don't get too precious too soon!

### True Peak Mode

There's a lot of discussion in the mastering world about loudness wars, LUFS, streaming platforms, encoding, true peaks, etc. At the end of the day, we can boil all this down into two perspectives:

1) **Loud:** I want maximum loudness for myself and my audience. There are standards to normalize loudness across tracks, but many people never enable them, and people who listen to downloaded, uncompressed music aren't affected. True peaks might pop up when my music is encoded into MP3 or AAC, but they are not always audible. I want to stand out whenever possible!

2) **True Peak:** Standards created by AES will get me the highest quality music across all platforms, because they will help me eliminate nearly all true peaks, even after conversion to AAC or MP3. Do whatever possible to keep my master below -1.0 dB TP.

Both of these perspectives are reasonable for different people making different music. Choose what speaks to you by enabling or disabling **True Peak** mode in the upper right corner of the interface.

#### Give the coders some

**Credits** and software licensing information (we couldn't do this without you!) is on the **settings screen**. Get there by clicking on the **gear** (⚙).

### Help! I need somebody!

If you need help with your licenses or technical support, contact [support@musikhack.com](mailto:support@musikhack.com) and we will get back to you as soon as we can. You can also click on the Discord icon in the settings screen to chat with us!